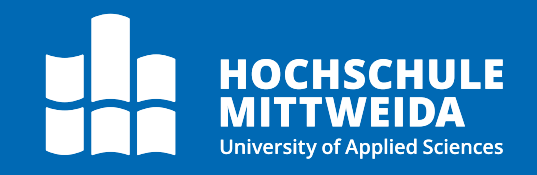

# **Digitales Postfach**

## Briefkasten

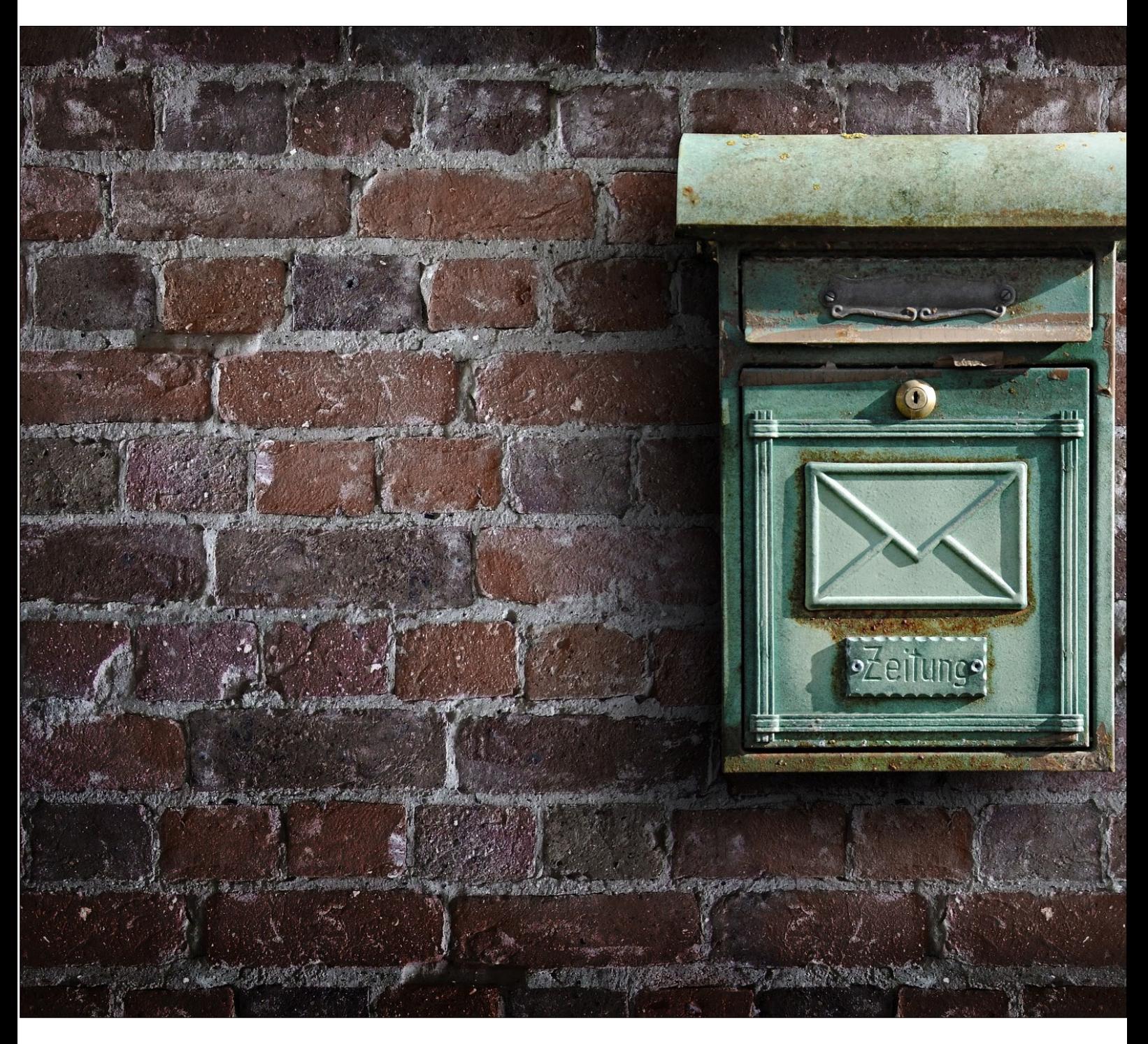

Autor: [Markus Streich](mailto:propost@hs-mittweida.de)

## **Motivation**

Um Docuware als Dokumentenmanagementsystem auch unabhängig des Posteingangs der zentralen Poststelle zu nutzen, können alle Mitarbeiter Dokumente und Dateien über den HSMW Briefkasten online an die Hauptpostfächer zustellen. Dies dient zum Beispiel als Alternative für die Verteilung der hausinternen Post über die Postfachanlage.

## **Erreichbarkeit**

Der HSMW Briefkasten ist über alle geläufigen Internetbrowser unter

**<https://apps.hs-mittweida.de/briefkasten/>** erreichbar.

## **Oberfläche**

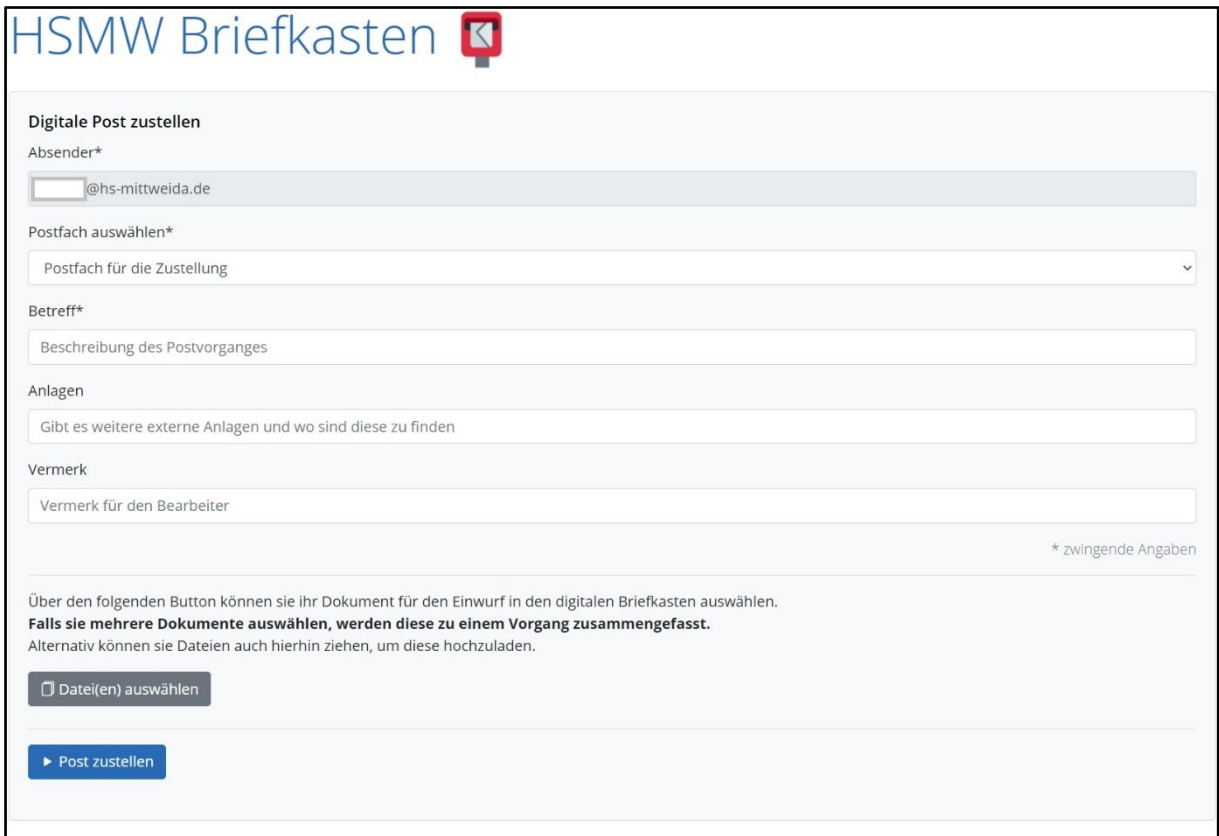

**Absender** ist immer der angemeldete Nutzer. Dem Empfänger wird Vor-und Nachname des Absenders angezeigt.

**Postfach auswählen** definiert alle aktuell im Docuware verfügbaren Hauptpostfächer. Es ist nicht möglich, direkt an Unterpostfächer zu senden.

**Betreff** des zu versendenden Dokuments. Dieser kann auch durch den Empfänger,

direkt beim Empfang der Aufgabe, noch angepasst werden.

**Anlagen** ist ein Verweis auf weitere Dateien, Dokumente oder sonstige zugehörige Medien.

**Vermerk** wird dem Empfänger direkt beim Empfang der Aufgabe angezeigt.

**Datei(en) auswählen** öffnet ein Fenster zur Auswahl von gespeicherten Dateien, welche versendet werden sollen.

**Post zustellen** schließt das Absenden der Datei(en), nach Eingabe aller Pflichtfelder ab.

## **Versenden von Dateien**

### **Auswahl Hauptpostfach des Empfängers**

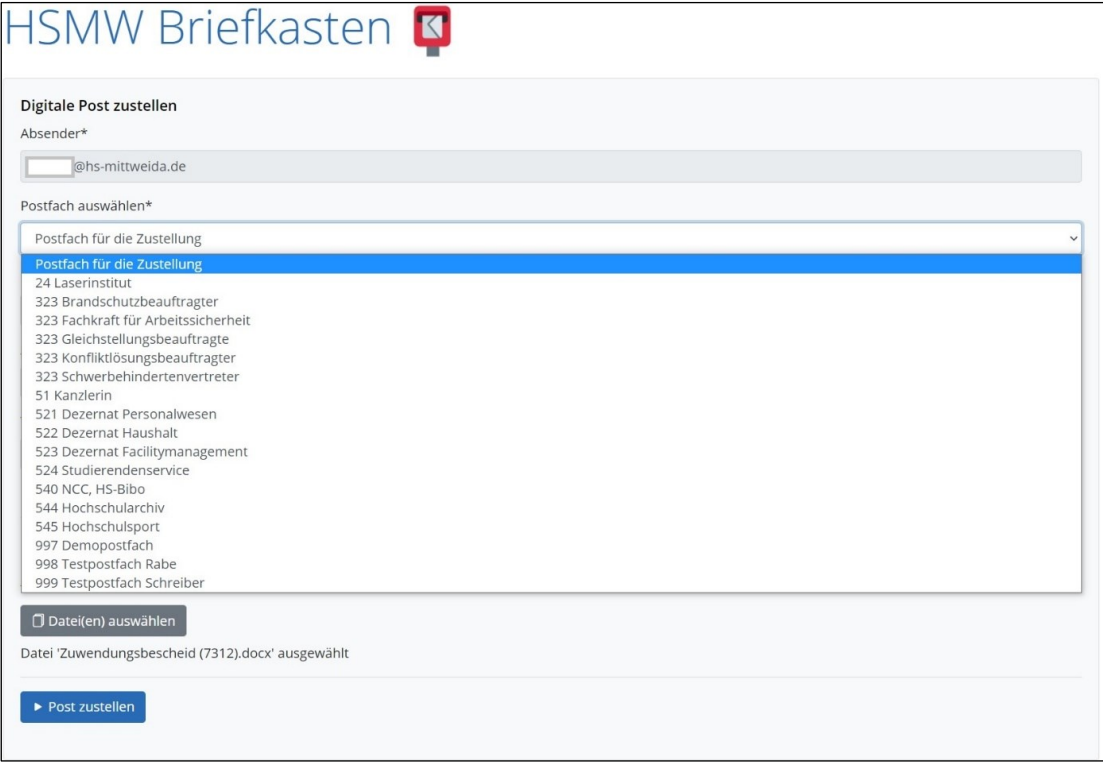

*Hinweis: Während der Pilotierungsphase sind noch nicht alle Struktureinheiten der Hochschule eingebunden.*

### **Auswahl der zu versendenden Datei**

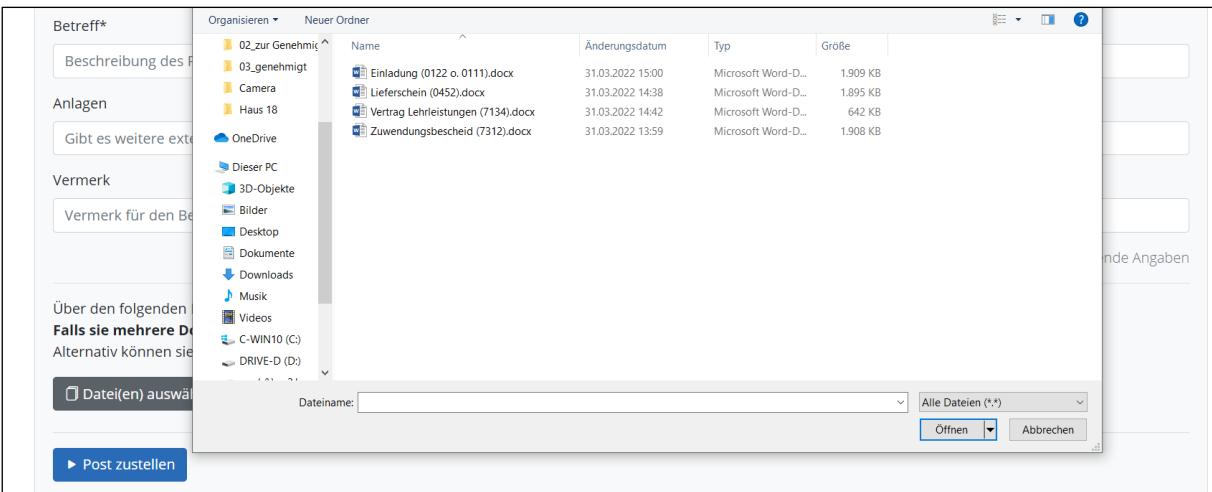

Achtung! Bei Mehrfachauswahl werden die einzelnen Dateien zu einem einzigen Dokument zusammengefasst!

Verfügbare Dateientypen: alle geläufigen Dateiformate möglich (.pdf; .docx; .xlsx; .jpg; …)

### **Eingabe zugehörige Metadaten**

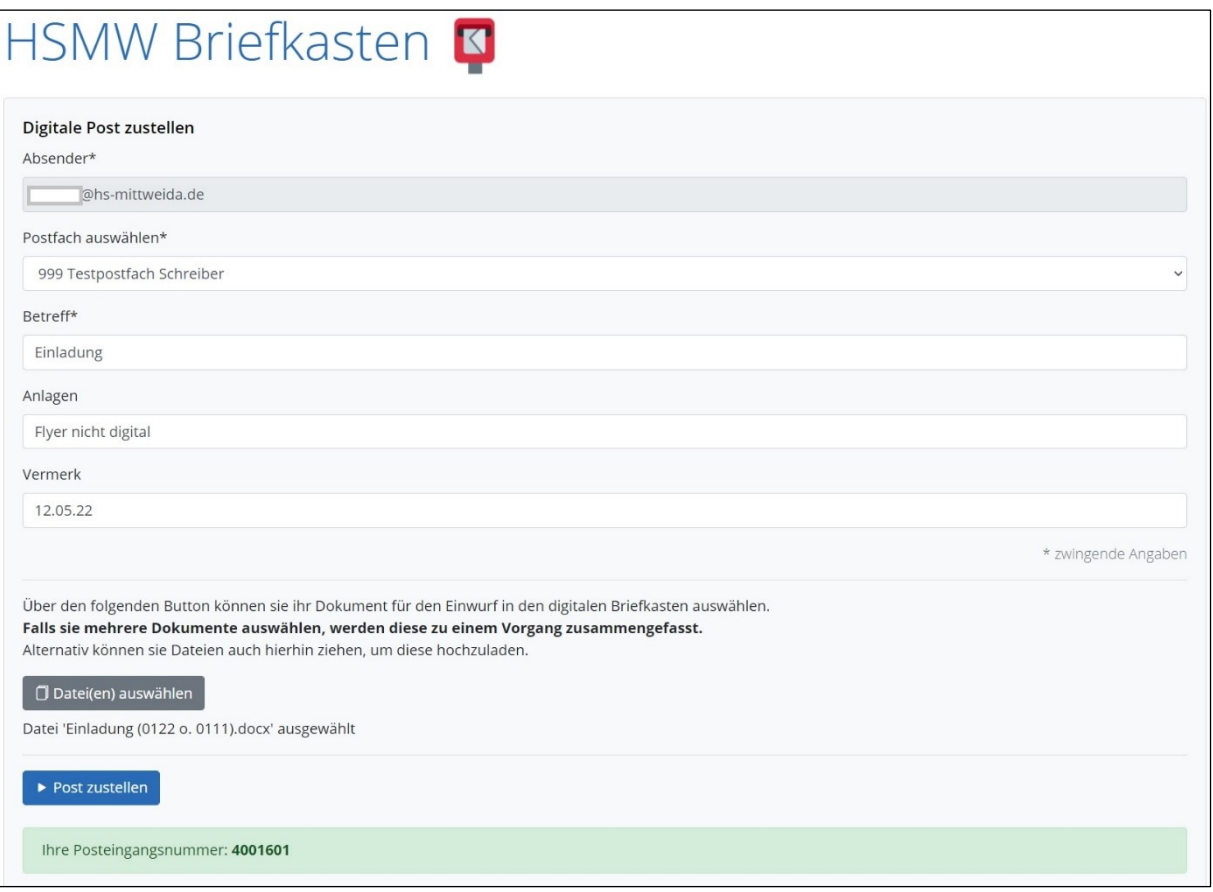

Nach Eingabe aller notwendigen Daten, kann die Datei über den Button De Post zustellen

gesendet werden. Es wird automatisch eine Posteingangsnummer generiert.

### **Annahme durch den Empfänger**

Der Empfänger erhält die Datei in Form einer Aufgabe im Docuware und kann diese Bearbeiten, Weiterverteilen und Abschließen.

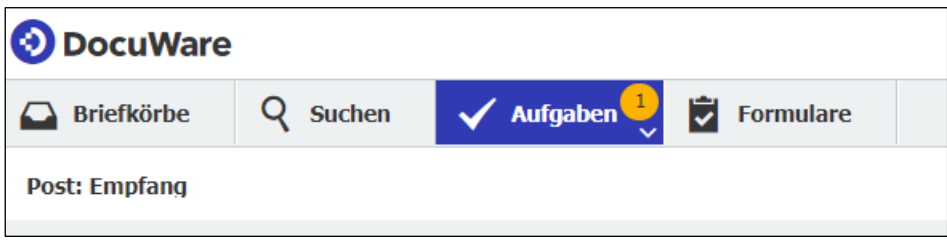

## **Weiterführende Links**

### **ProPost: Dokumentationen zu weiteren Themen**

<https://www.hs-mittweida.de/webs/propost/dokumentation/>

**Briefkasten**

**<https://apps.hs-mittweida.de/briefkasten/>**